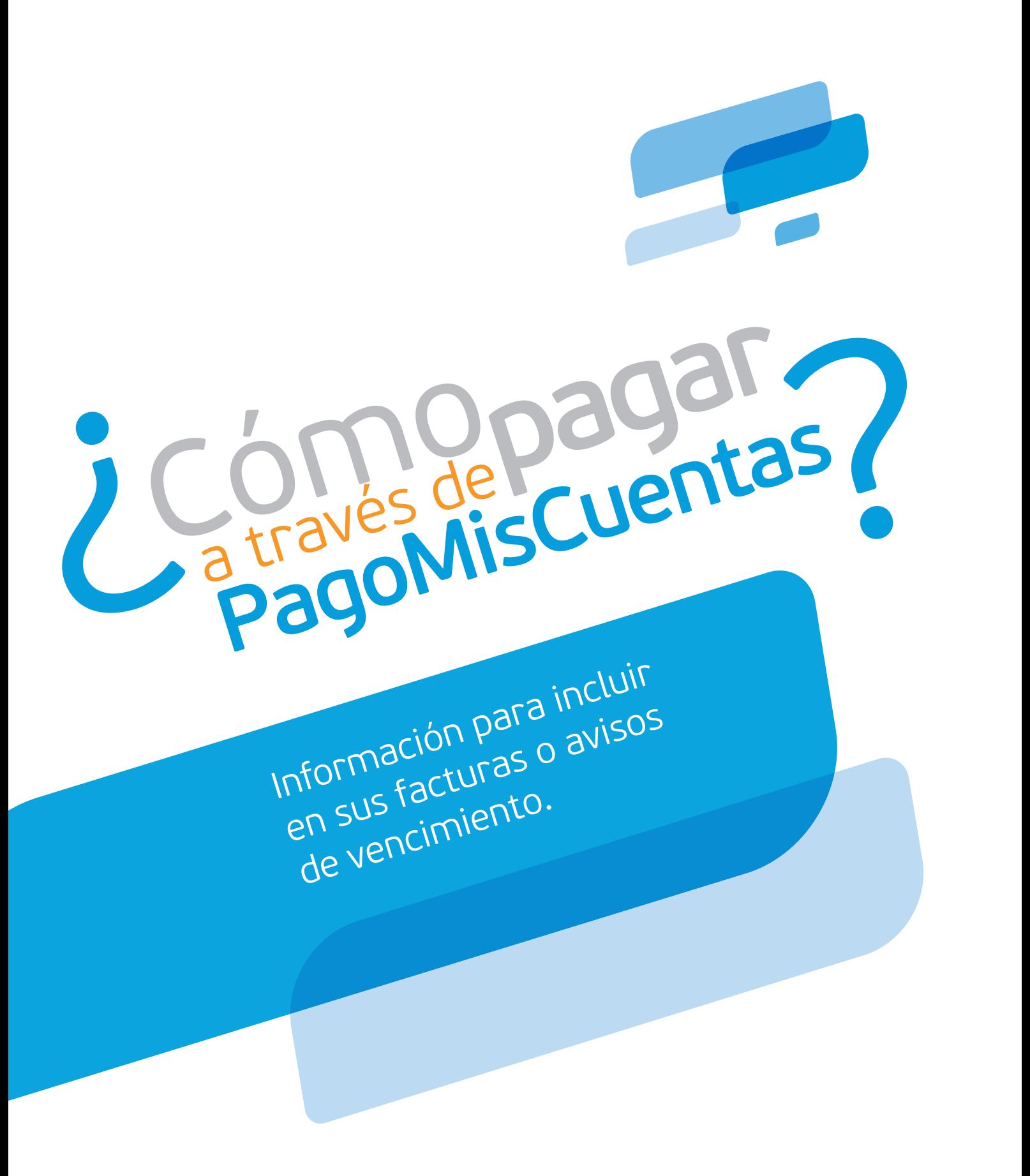

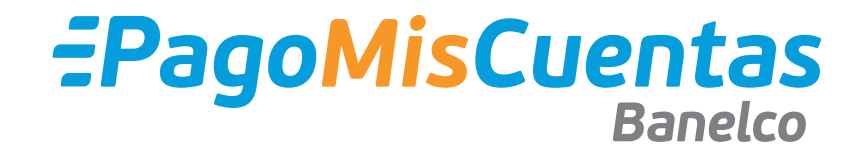

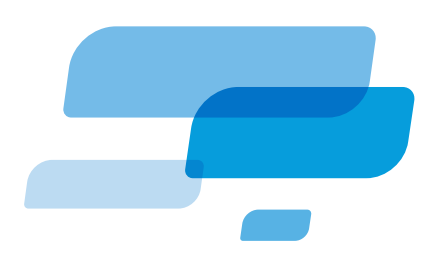

## ¿Cómo pagar a través de **PagoMisCuentas**?

A continuación encontrará información para sus Clientes sobre cómo, paso a paso, podrán utilizar **PagoMisCuentas** para pagar sus facturas. Recomendamos incluirla en sus avisos de vencimiento o facturas para facilitar el uso del servicio.

## Comunicación a incluir en los avisos de vencimiento sobre **PagoMisCuentas**

**PagoMisCuentas**: Ahora podés abonar tu factura a través de **pagomiscuentas.com**, Home Banking de los Bancos de la Red **Banelco**, Cajeros Automáticos, Terminales Autoservicio y **Banelco** MÓVIL, y en los puntos de recaudación en Efectivo que podés consultar en pagomiscuentas.com/ventanillas

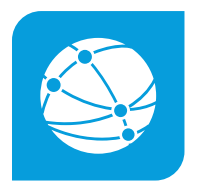

## **Internet:**

**1** Ingresá en **pagomiscuentas.com**, o si accedés al Home Banking de tu Banco, seleccioná la opción Pago de Servicios.

**2** Elegí el Rubro y la Empresa, e ingresá la identificación de Cliente que figura en la factura y el importe, si corresponde. Luego seleccioná la cuenta a debitar y confirmá el pago.

**3** Podrás imprimir o consultar el comprobante cuando lo necesites.

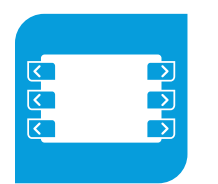

## **Cajeros automáticos:**

**1** Ingresá tu clave y elegí la opción "**PAGO MIS CUENTAS**" del menú principal.

**2** Elegí el rubro y la Empresa, e ingresá la identificación de Cliente que figura en la factura y el importe, si corresponde. Luego seleccioná la cuenta de la cual se debitará el pago y confirmá el mismo.

**3** El cajero imprimirá el comprobante. Además podrás consultarlo o reimprimirlo desde internet cuando lo necesites.

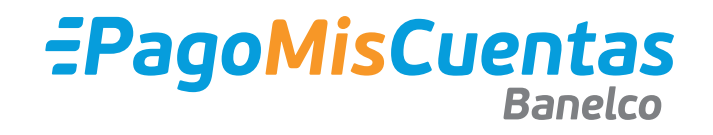